## **Schmetterling**

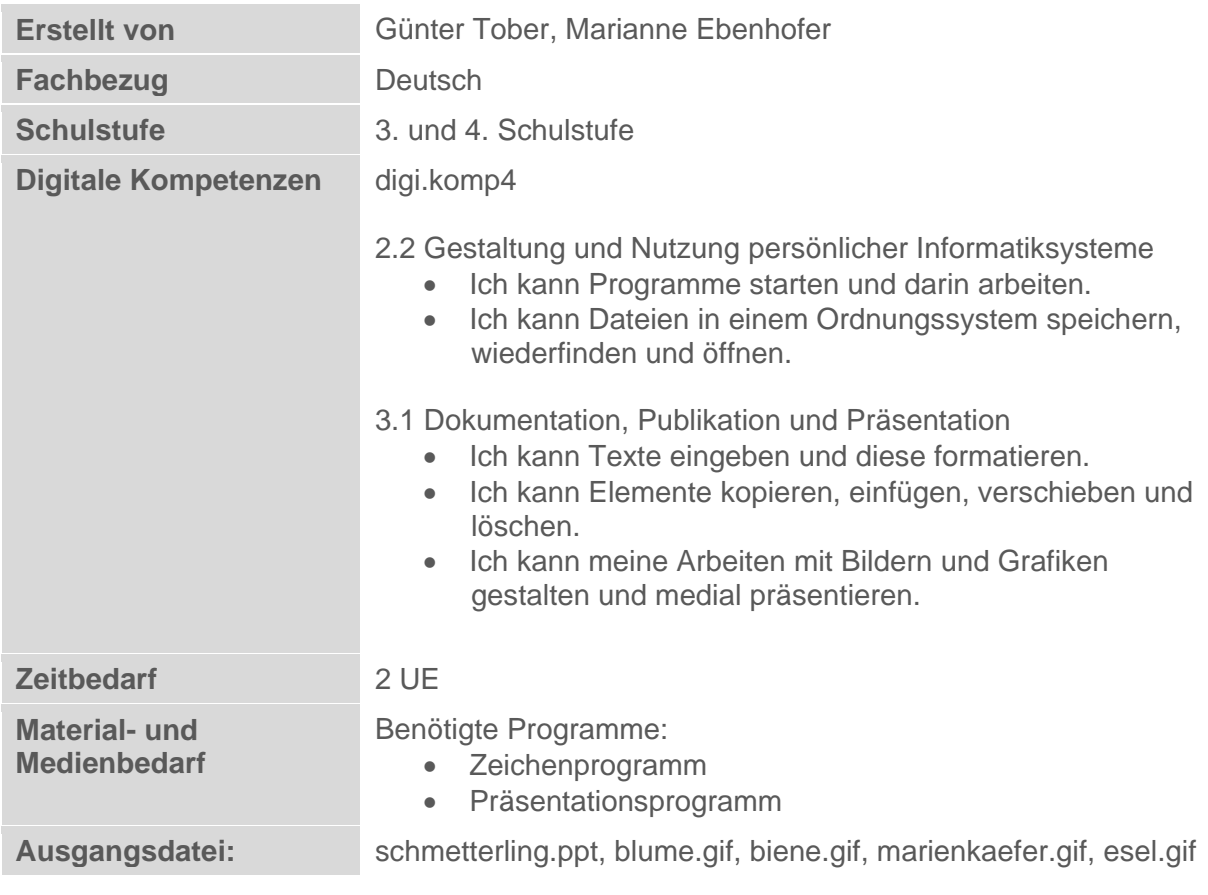

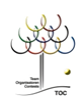

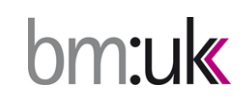

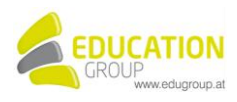

## **Schmetterling**

**Gestalte zum Gedicht von Wilhelm Busch eine Präsentation. Bestimmt hast du eigene Ideen. Falls nein, findest du hier eine einfache Anleitung.**

## *So geht es:*

- Öffne das Präsentationsprogramm!
- Öffne die Präsentation schmetterling.ppt!
- **R** Füge 4 Folien mit dem Folienlayout "leer" ein.
- Die eilen vom Gedicht haben unterschiedliche Farben. Schneide den roten Teil aus und füge ihn auf Folie 2 ein.
- Schneide den blauen Teil aus und füge ihn auf Folie 3 ein.
- Schneide den grünen Teil aus und füge ihn auf Folie 4 ein.
- Schneide den gelben Teil aus und füge ihn auf Folie 5 ein.
- Schiebe die Texte an das untere Ende der Folie.
- Verändere bei den Texten die Schriftart und Farbe, so dass es dir gefällt.
- Ändere das Folienlayout der ersten Folie auf Titelfolie!
- **R** Schreibe als Titel Schmetterling hinein!
- Als Untertitel schreibst du: Ein Gedicht von Wilhelm Busch!
- $\mathcal{R}$  Füge auf der Folie 2 5 das Bild mit dem Dateinamen blume.gif ein.
- Füge auf der Folie 3 auch das Bild mit dem Dateinamen biene.gif ein. Schiebe die Biene neben die Blume.
- Füge auf der Folie 4 das Bild mit dem Dateinamen marienkaefer.gif ein. Schiebe den Marienkäfer auf das Blatt.
- Füge auf der Folie 5 das Bild mit dem Dateinamen esel.gif ein. Schiebe ihn rechts neben die Blume.
- Speichere die Präsentation unter dem Namen schmetterling\_fertig ab.

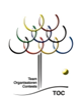

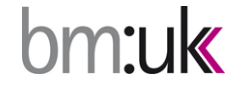

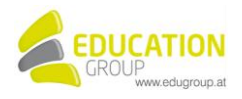

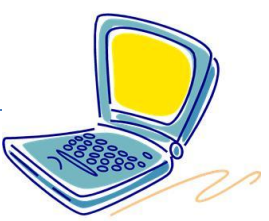

## Schmetterling - Beispiellösung

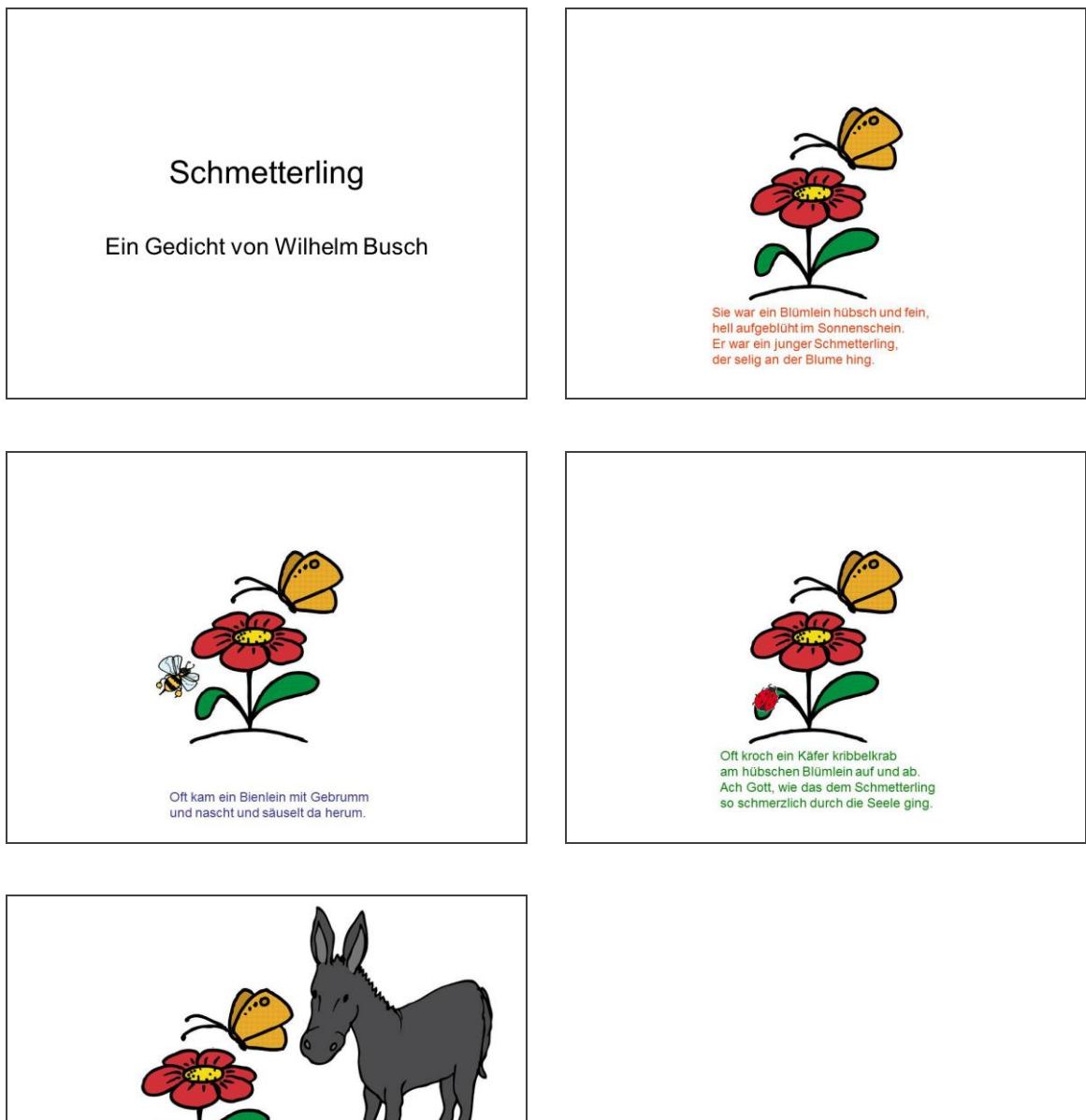

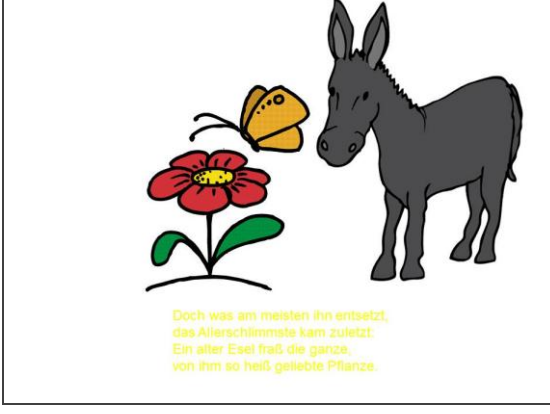

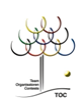

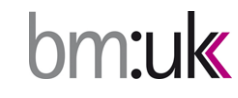

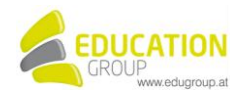